## SIHL MoneyMaker Application tutorial

# Trades tab & Portfolio tab

### **Trades**

- Open orders shows all pending orders.
- Closed orders shows all the cancelled and executed orders.
- All orders shows executed, pending and cancelled orders.
- Trade book shows all executed trades

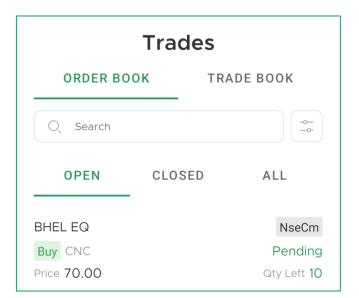

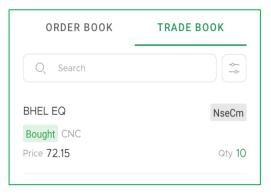

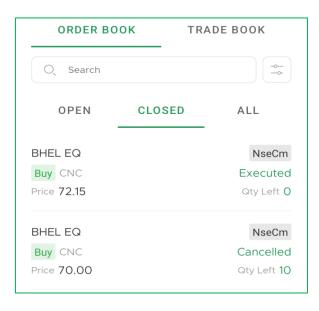

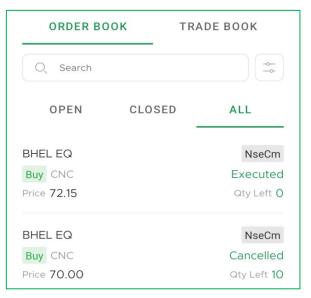

### **Portfolio Tab**

- Shows listed holding with investment and P&L details
- Shows overall investment, P&L and daily PL (M2M) details
- You can square off (sell) your holding or get more detailed quotes

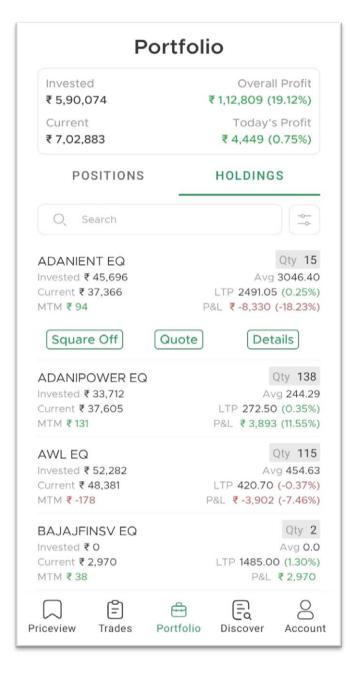

## **Holding Details**

- All details including the free quantity vs. pledged quantity, etc is shown here
- Position means total quantity of the holding
- If the scrip was purchased at different times, details of each purchase are shown under Purchase List

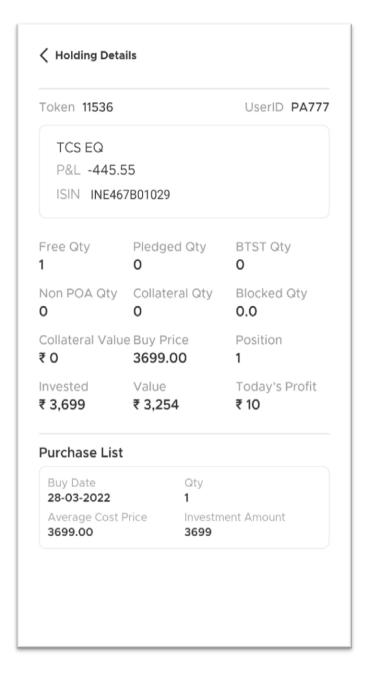

### **Order Placement**

- Order Type RL for regular market or limit order & SL for Stop Loss order
- Change Price to "0" if you want to place market order
- CNC (Cash 'N Carry) SELL order will not require margin
  - Quantity from this trade MUST be delivered to the exchange on T+1
- Potential margin is calculated and displayed at the bottom
- IOC order will be automatically cancelled if it is not filled at the limit price immediately
- Select Presets (top right) to change the order placement preset options

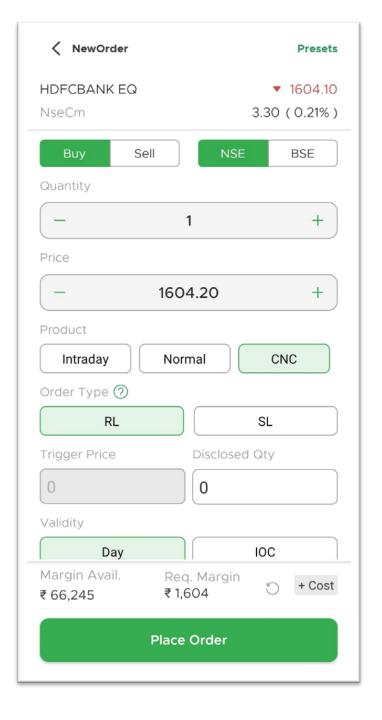

### **Positions**

- Live Profit and loss is available for all the open positions
- Net Avg shows the original price paid / received for the open position
  - This also includes the net effect of all the profit / loss incurred in the same instrument
- P&L = (Net Avg LTP) \* Quantity
- MTM is the Mark-to-Market Profit / Loss from yesterday's close value

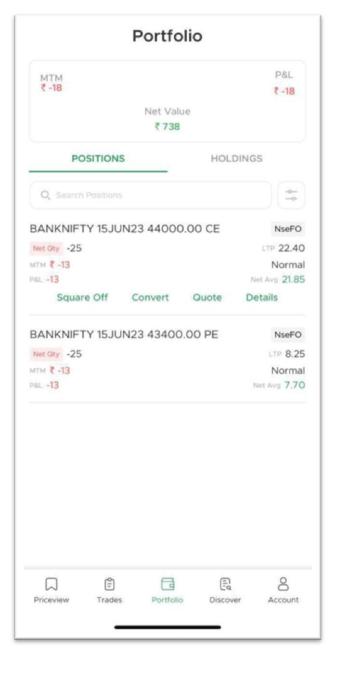